## **How To Check** *Your* **Wine On-Line At Brewcheck.com**

On your receipt from your Wine Store a box at the top left of the receipt displays your name, address and contact information. With Web Services enabled, there will be an additional field, the **Tracking Number**, in this customer information area. This **Tracking Number** is an encrypted number created from your data on file. **Each customer has a unique number.** This will always be their Tracking Number.

- On your receipt from your store, find the **E WMS2000 TIFI**N **EG** Customer Information box on the top left Customer Invoice Shelley's Wine Emporium Your unique number will be outlined in gray, in Your Wine-Our Work-Your Taste Invoi your information box Make [ Hours: Tue to Fri, 9:00 am to 6:00 pm<br>Sat 9:00 am to 5:00 pm Invoice [ • Make a note of your **Tracking #**, as this is your Luke Sutbeloww Shelley's Wine Emporium 1020 Crosspointe Drive  $\overline{\mathbf{s}}$ r 51 - 123 Any Street number for access to view your wines on-line. Port Hardy B.C Langley BC V3S 2T6 V0Z 0E0 Canada (604) 557-5660  $(555) 555 - 1234$ www.brewcheck.com Tracking #: 912626202 www.wms2000.ca sales( Qty Item Product Ready? Appt Price Disc **PST**  $\frac{1}{2}$  \$107.00 \$0.00  $$0.00$ 2.0 Merlot - CS Bwk  $04 - 24 - 2006$ Ready NLIM<sup>1</sup> • On your PC, open your Internet browser (Internet **B** brewCHECK - Microsoft Internet Exp Explorer, FireFox or any other browser) and enter File Edit View Favorites Tools Help into the address bar, [www.brewcheck.com](http://www.brewcheck.com/) and press enter. • Enter your **Invoice Tracking** number in the space, for example, **912626202** s, past and present by use of your u **Toyoice Tracking Number** Submit • Press the **Submit** button. interne
- All of your history with the store will be available to view with the additional functions:
	- **Call Me** button use this to send a message to your store for more information about a wine, change or cancel an appointment or send comments.
	- **Make Appointment** button use this button to request an appointment for this wine. Your store will contact you.
	- **REQUESTED** message this shows that you have requested an appointment for this wine, but an appointment has not yet been scheduled. Your wine store will contact you.

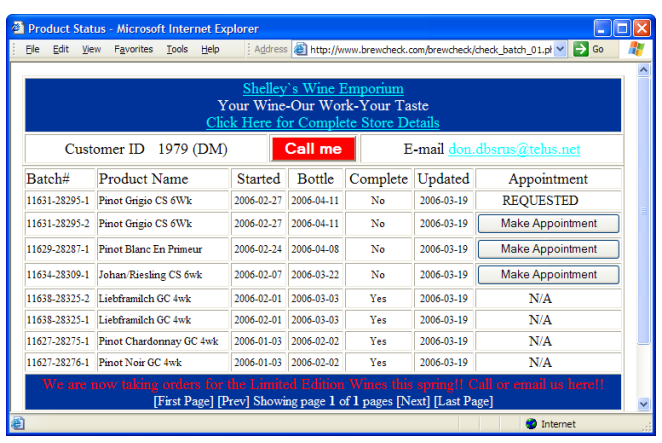

- **Shelley's Wine Emporium – This is you Store's Name** click this **link** to email to your store.
- **Click Here for Complete Store Details** click this link to see all of your stores hours, sales info and etc.